## **Vlastní formát buněk**

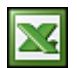

Použitím různých formátů lze změnit vzhled čísel nebo textu, aniž by se změnilo vlastní číslo nebo text. Formát čísel neovlivní skutečnou hodnotu buňky, kterou aplikace Microsoft Excel používá k provádění výpočtů.

Skutečná hodnota se zobrazuje v řádku vzorců. Nabídku na formátování buněk zobrazíte v menu **Formát / Buňky** nebo zkratkou CTRL +1 nebo kliknutím pravým tlačítkem na buňce.

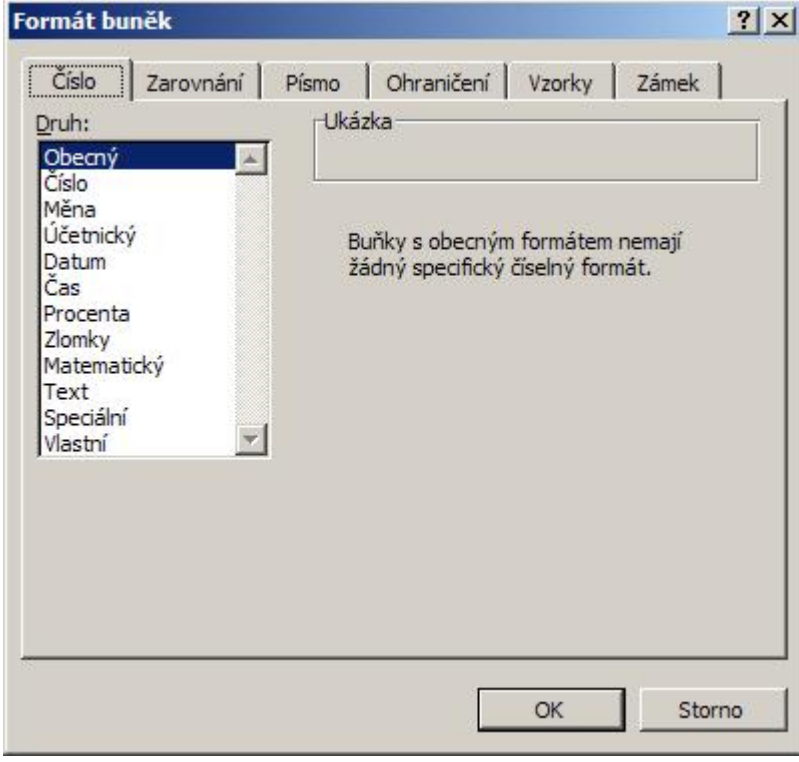

Co, který formát provádí je zřejmé na první pohled a formátování je dobře popsáno v nápovědě Excelu. U posledního formátu v seznamu **Vlastní** bych se zastavil už také jen proto, že poskytuje mnohem více, než se zdá. Níže uvádím několik užitečných tipů na **Vlastní** formáty.

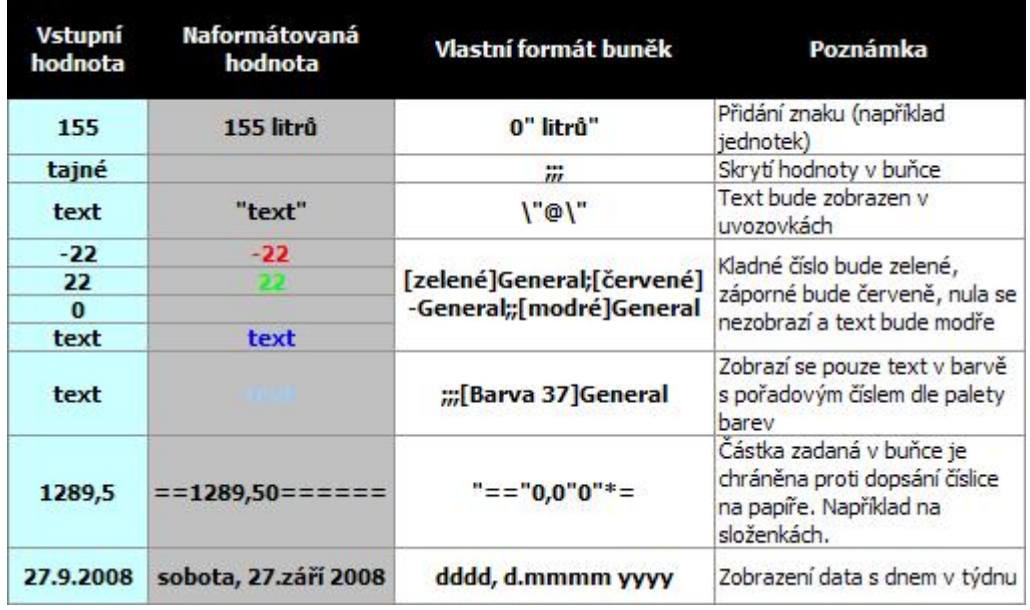

Pokud si vytvoříte vlastní formát, tak ten je automaticky v Excelu uložen. Vlastní formát odstraníte:

- 1. V nabídce **Formát** klepněte na příkaz **Buňky** a potom klepněte na kartu **Číslo**.
- 2. V seznamu **Druh** klepněte na položku **Vlastní**.
- 3. Ve spodní části seznamu **Typ** klepněte na vlastní formát, který chcete odstranit.
- 4. Klepněte na tlačítko **Odstranit**.

Jako poslední typ formátování buněk bych uvedl použití různých formátů v jedné buňce. Buňku nastavte do editačního módu nebo klikněte do řádku vzorů a označte si část, kterou chcete formátovat. Takto naformátovaná buňka může vypadat například takto:

|                                                           | Microsoft Excel - Sešit1 |  |                                                                                                    |  |  |   |   |   |                                                                  |
|-----------------------------------------------------------|--------------------------|--|----------------------------------------------------------------------------------------------------|--|--|---|---|---|------------------------------------------------------------------|
|                                                           |                          |  |                                                                                                    |  |  |   |   |   | Soubor Úpravy Zobrazit Vložit Formát Nástroje Data Okno Nápověda |
|                                                           |                          |  | 1 個台日  3 p    4 p    4 p    4 p    4 p    4 p    4 p    4 p    4 p    4 p    4 p    4 p    4 p    4 p    4 p |  |  |   |   |   |                                                                  |
| ▼ 12 <b>▼ B Z U   事 毒 重 国   野</b> % 000 % % %<br>: Tahoma |                          |  |                                                                                                    |  |  |   |   |   |                                                                  |
|                                                           | <b>B2</b>                |  | 102 - deset na druhou                                                                                        |  |  |   |   |   |                                                                  |
|                                                           | A                        |  | B.                                                                                                    |  |  | C | D | E | F                                                                |
| $\overline{2}$                                            |                          |  | $102$ - deset na druhou                                                                                      |  |  |   |   |   |                                                                  |
| 3                                                         |                          |  |                                                                                                    |  |  |   |   |   |                                                                  |
| 4                                                         |                          |  |                                                                                                    |  |  |   |   |   |                                                                  |
| 5                                                         |                          |  |                                                                                                    |  |  |   |   |   |                                                                  |
| 6                                                         |                          |  |                                                                                                    |  |  |   |   |   |                                                                  |

**Autor:** [admin](http://wall.cz/index.php?m=profile&id=admin) • **Vydáno:** 28.9.2008 21:00 • **Přečteno:** 31992x